教務系統功能「團體課程加選」 功能說明:

1. 在一定期限內,開放特定課程加選功能予開課單位助理使用(無退選功能)。

2. 開課單位助理可自行增加選課學生名單,已增加的學生名單亦可自行撤銷。

申請啟用:開課單位助理→教務處課務組窗口→開課單位助理。

功能路徑:首頁 > 選課記錄異動申請 > 團體課程加選 > 申請加選 操作說明:

- 一、加選:團體課程加選→申請加選→確認課程名稱→點選「編輯」按鈕→輸入學號→ 點選畫面右上方「送審」按鈕→確認畫面下方「已送審申請單」中是否已有該筆資 料後即完成申請。如圖 1、圖 2
- 二、撤銷:於畫面下方「已送審申請單」中勾選需撤銷之資料→輸入學號→點選畫面右 上方「送審」按鈕→確認畫面下方「已送審申請單」中是否已有該筆資料後即完成 申請。如圖 3

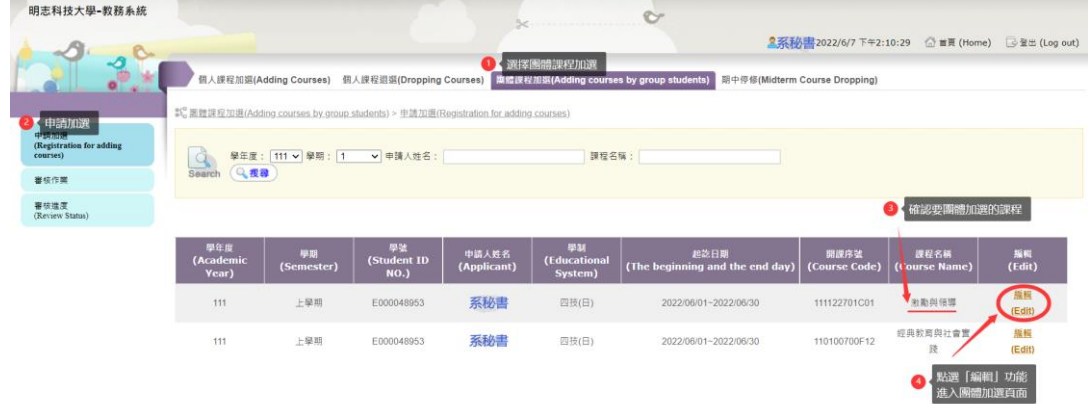

## 圖 1 團體課程加選 – 申請加選 1/2

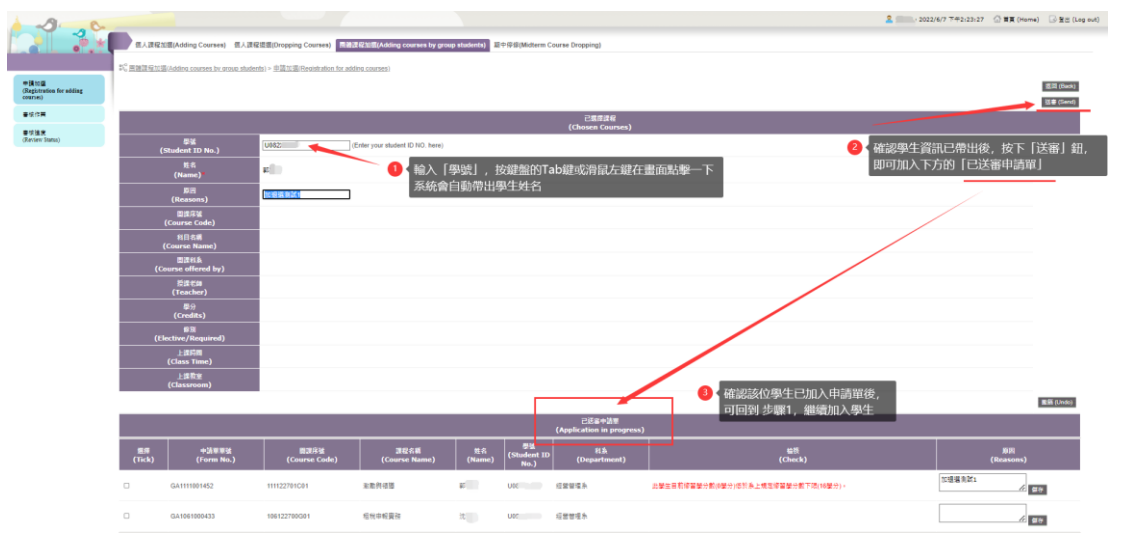

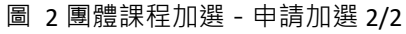

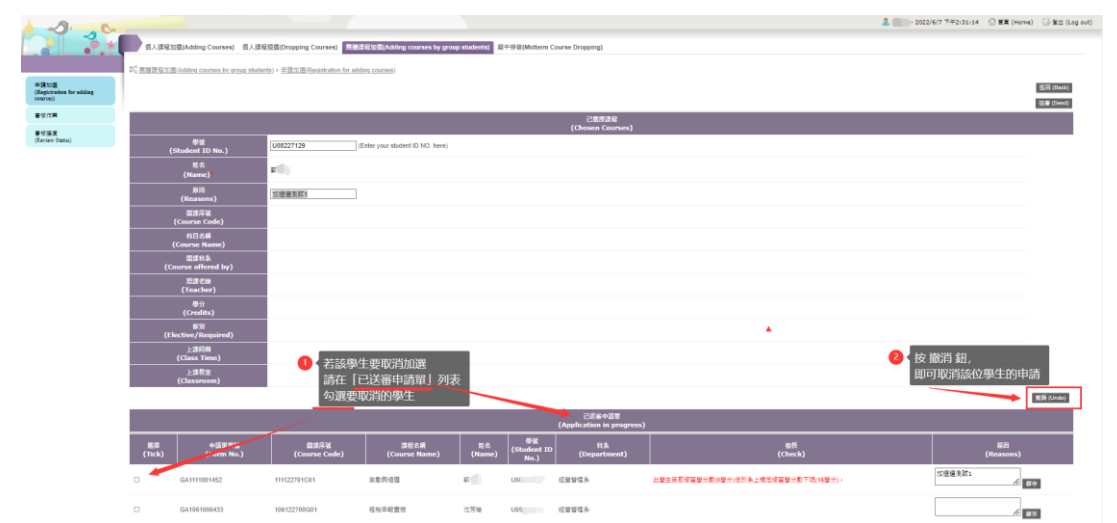